## Mailbox Access

Your Mailbox Number:

## From outside the company:

- 1. Call your company Auto Attendant directory number.
- 2. Press  $*$
- 3. Enter your mailbox number.
- Enter your passcode.
- 5. Press

## From your desk extension:

1. Obtain dial tone.

**DO** Mitel

- 2. Access the Voice Mail system.
- 3. Enter your passcode.
- 4. Press  $\frac{7}{\sqrt{2}}$  to play messages or select an option from the main menu.

mitel.com

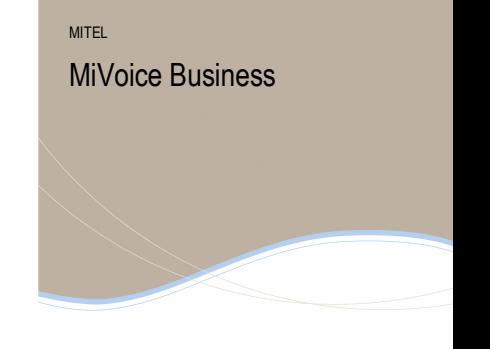

Voice Mail Quick Reference Card

## **Main Menu**

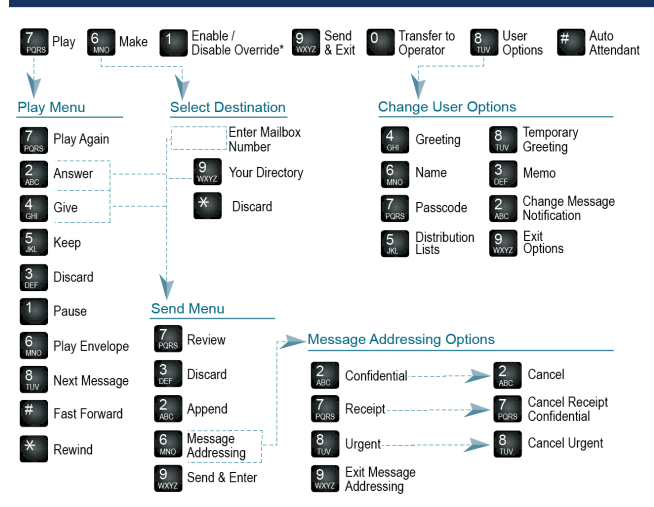

\*Available only for cMiVB deployments **IP0685**